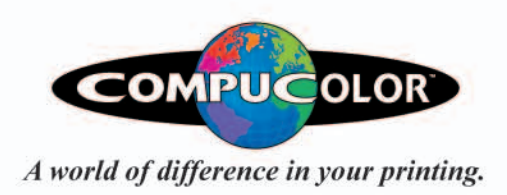

<u>a.</u>

 $\overline{\mathbf{o}}$ 

Ŧ

**PHOTOS** 

DIGITAL PREPRESS GUIDE *Advanced User's Edition*

ē

m

 $\tilde{r}$ 

 $\overline{\mathbb{C}}$ 

QUAR

## *Prepress Guide For Advanced Users*

This guide is provided for advance designers whom understand the general design concepts and fuctionality of their production software. If you do not see the answer to your technical questions please refer to our COMPUCOLOR Intermediate Prepress Guide.

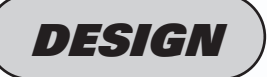

**BLEED** - Jobs should be sent with a 1/8" (.125 inches) of bleed on all sides of the job.

**TYPE SAFETY** - All critical images and type should be set 1/8" (.125 inches) from the final cut size to protect those elements from being cut off.

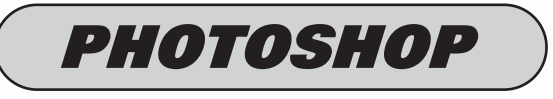

COLOR MODE - CMYK LAYERS - FLATTENED RESOLUTION - 300 ppi SAVE AS - EPS, TIFF, & PSD.

\*If entire job is compossed in Photoshop please save as an EPS. Our EPS settings are **PREVIEW:** Macintosh JPEG **ENCODING:** JPEG Maximum Resolution, all boxes should be unchecked.

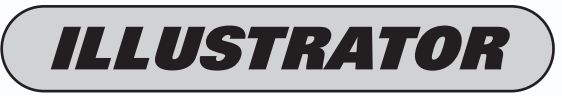

COLOR MODE - CMYK

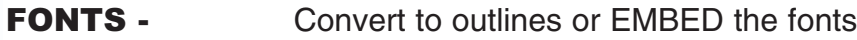

**IMAGES-** Should be linkedand the images supplied should follow our PHOTOSHOP standards (no RGB files or JPEGS).

SAVE AS - EPS

\*If entire job is compossed in Illustrator please set the crop area (using the crop area tool) to include the bleed.

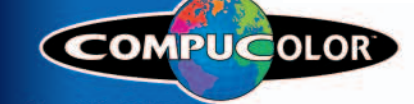

**Aworld of difference in your printing.** 

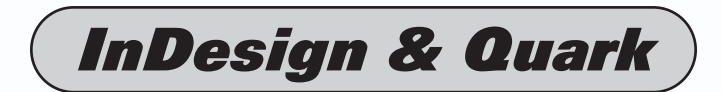

COLOR MODE - All colors should be converted to CMYK color space.

**PAGES-** Each side of your job should have it own page and the page size should match the final trim size.

FONTS - MUST BE INCLUDED

IMAGES- MUST BE INCLUDED (or embeded) and the images should follow our PHOTOSHOP standards (no RGB files or JPEGS).

\***JPEG WARNING** : JPEGS give inaccurate previews at times when using a layout applications. If you have been using JPEG images, don't JUST resave them in an acceptable format. You also MUST go into the layout program and update the images before saving the Indesign or Quark file. The reason being, there could be a shift and size position due to the JPEG's preview you were using.

## *ACROBAT PDF*

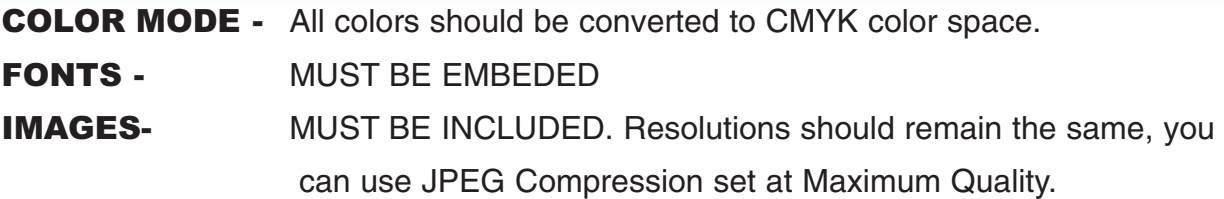

\*PDF WARNING: Be sure your native files are set up to our standards.

Check our Download Section for our latest Distiller Settings and our Acrobat 6.0 Preflight Profile.

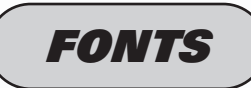

COMPUCOLOR accepts True Type and Type 1 fonts. Please remember if you are sending Type 1 fonts to include both the Printer and Screen fonts.

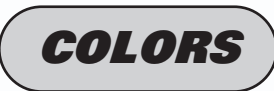

All jobs should be CMYK or Greyscale. In the event that you are to use a special Pantone color, please contact us.Any job sent that's not CMYK,Greyscale, or a requested PANTONE color will be subject to COMPUCOLOR's CMYK conversion which may change the overall appearance of the job.

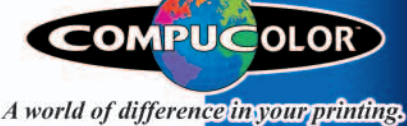

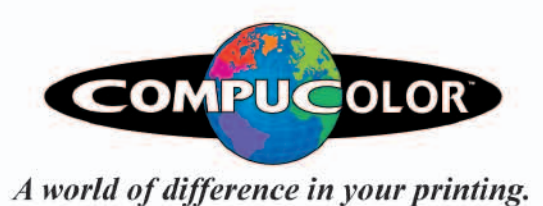

## Commitment to Quality Customer Service

2200 Marcus Avenue Lake Success, NY 11042 Phone: 516.358.0000 Fax: 516.358.0001

> Visit us on the web... WWW. COMPUCOLOR.COM Rapid Turnaround